WordPress のメディア (画像)の分類方法について

2019.12.22 中村

以下は今後使用するプラグイン Media Library Categories Premium での

(メディア)カテゴリーの説明です。

ダッシュボードでカテゴリーの中と投稿の中にあります。機能としてはメディアのカテゴリーは 画像を分類するカテゴリーで、投稿のカテゴリーは投稿ページを分類するカテゴリーとなります。 カテゴリー自体は同じ内容で表示されます。

■メディアのカテゴリーの登録方法はいくつかある

- 1)「メディア」メニューからのメディアのカテゴリーを一括操作登録
- ①一括して複数のメディアのカテゴリーを追加または削除するには一括操作を使用する。

右図の枠に✔を入れて、一括操作を開き、該当するカテゴリーを選ぶ。

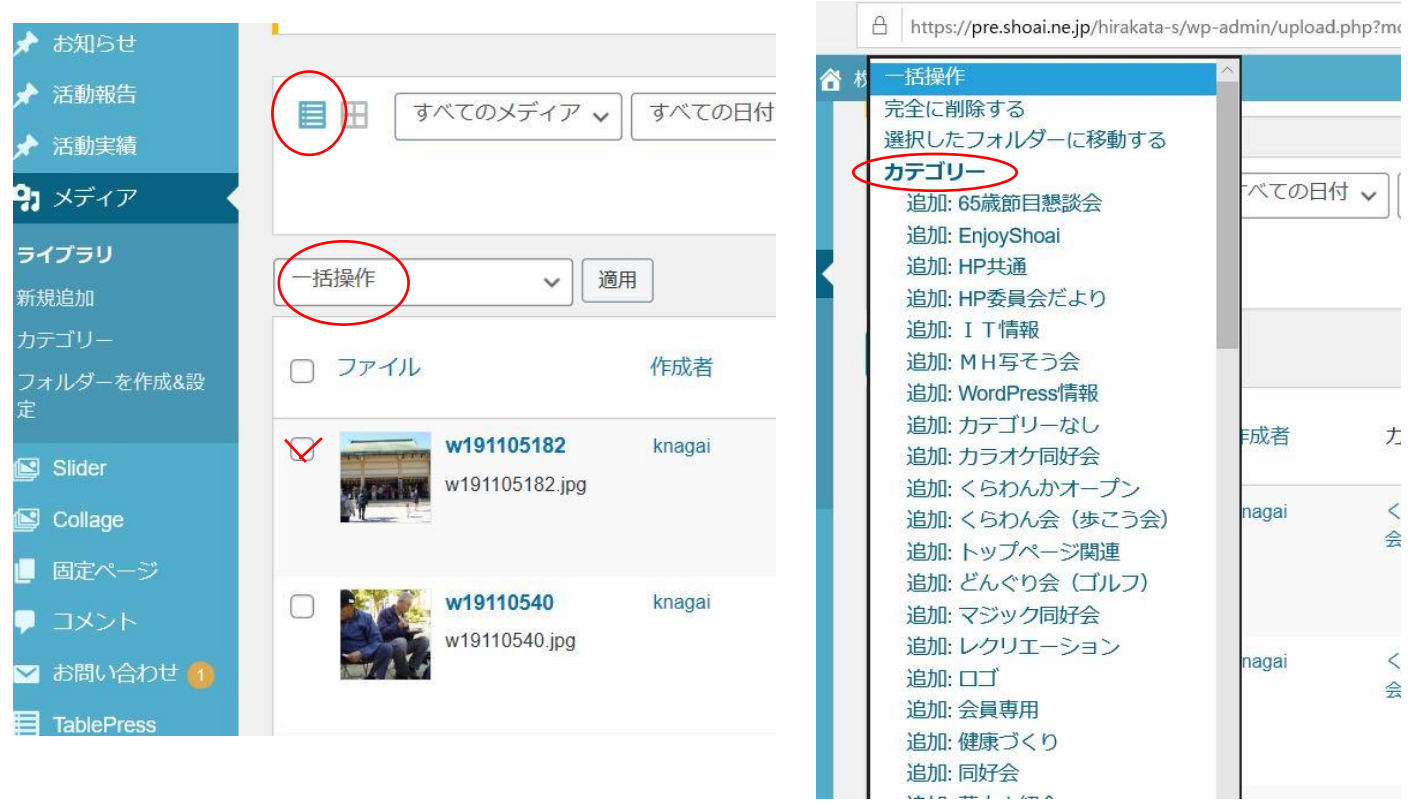

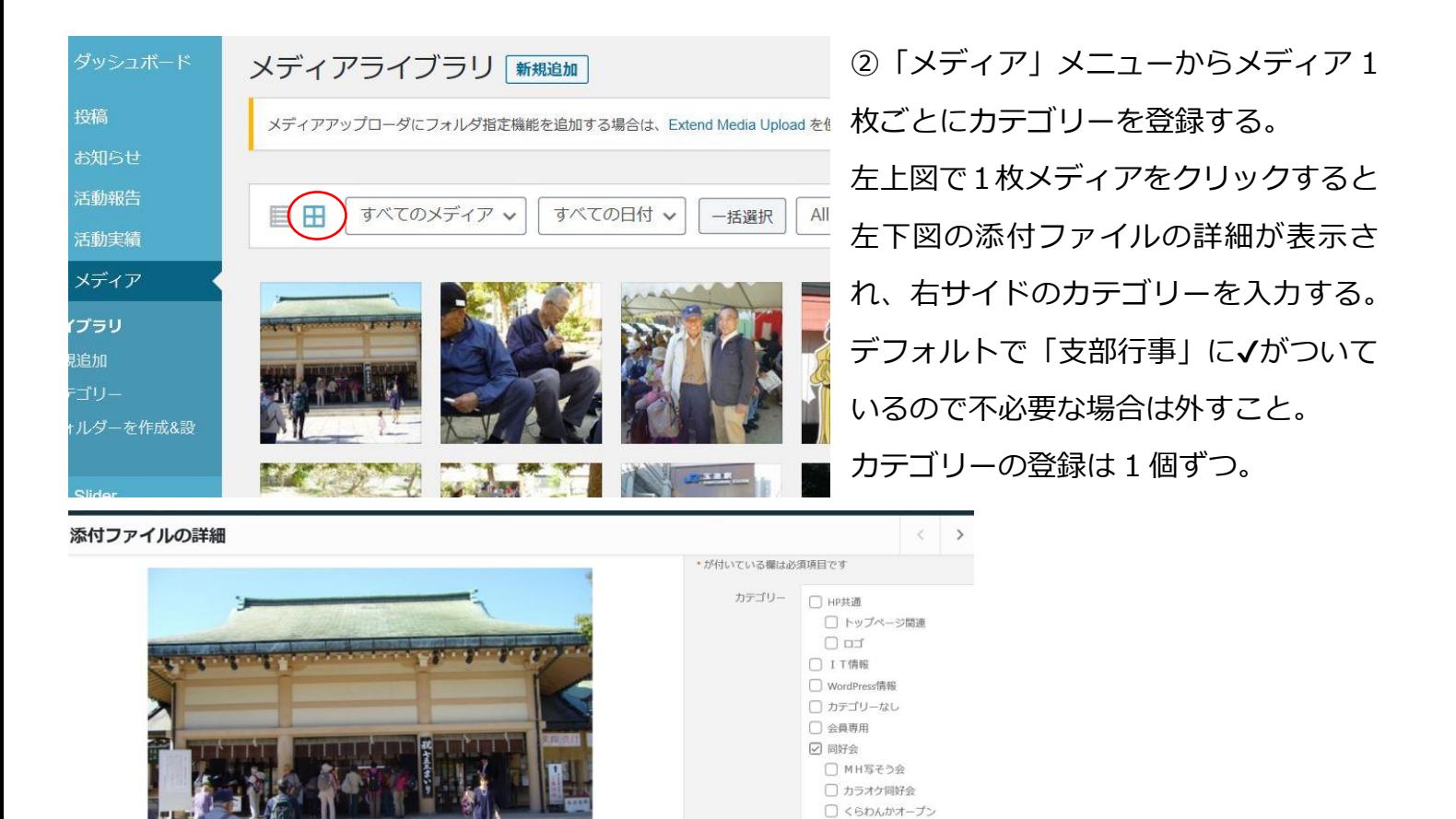

2)「投稿」メニュー ∼「メディアを追加」∼「ファイルをアップロード」からも登録できる。 メディアを複数個まとめて√しても、最後のメディアのみのカテゴリー登録となる。 以上まとめると、特に大量の複数枚のメディアのカテゴリー登録は

☑ くらわん会 (歩こう会) □ どんぐり会 (ゴルフ) □ マジック同好会

「メディア」メニューから対象の投稿ページ全体のメディアを一斉に一括操作で登録する。

「投稿」メニュー については、少量の枚数をアップしたいときに個別に登録する。

3)メディアカテゴリーは従来、「支部行事」「新春懇親会」や「同好会」「カラオケ同好会」と 親カテゴリーを並記していたが、一括操作の登録ではメディアのカテゴリー登録を 2 回しなけれ ばならないので、親カテゴリーは省く。メディアの分類には支障なし。